## **Zariadenie TouchPad a klávesnica**

Katalógové číslo dokumentu: 430406-231

Január 2007

Táto príručka vysvetľuje funkcie zariadenia TouchPad a klávesnice na počítači.

## **Obsah**

#### **[1](#page-2-0) [TouchPad](#page-2-1)**

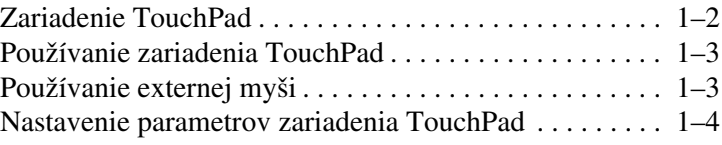

#### **[2](#page-6-0) [Klávesnica](#page-6-1)**

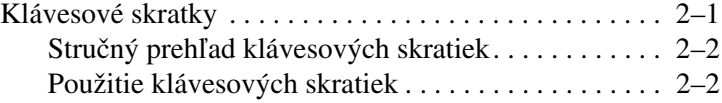

#### **[3](#page-11-0) [Číselné klávesnice](#page-11-1)**

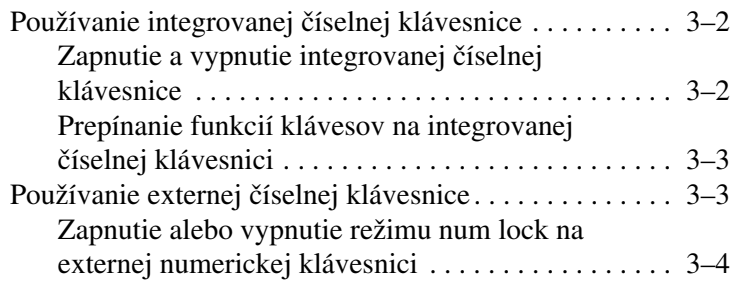

# **1 TouchPad**

<span id="page-2-1"></span><span id="page-2-0"></span>Nasledujúce sekcie poskytujú informácie o zariadení TouchPad.

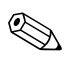

✎Váš počítač sa môže mierne líšiť od modelu vyobrazeného na obrázkoch v tejto kapitole.

## <span id="page-3-0"></span>**Zariadenie TouchPad**

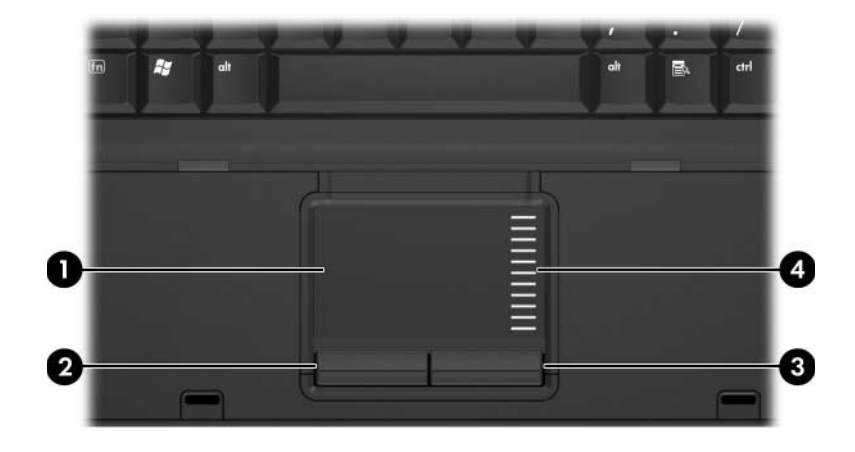

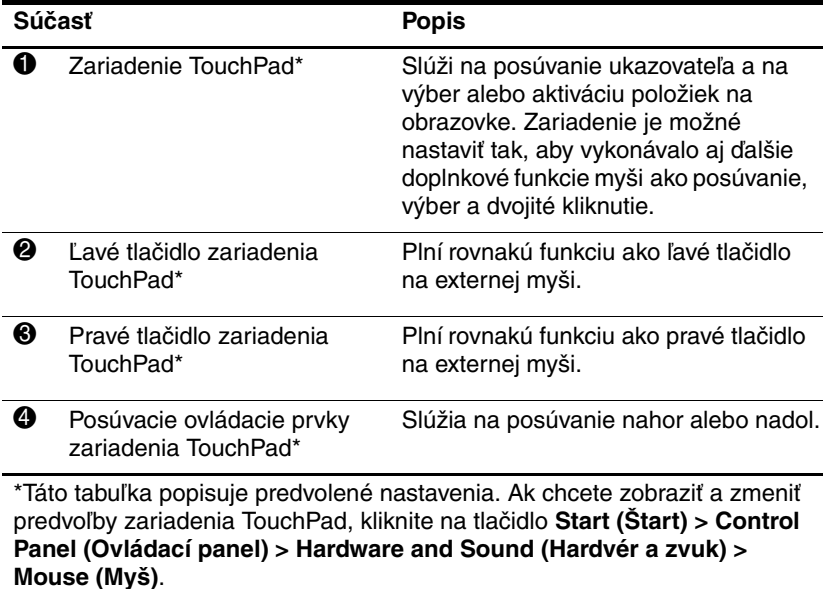

## <span id="page-4-0"></span>**Používanie zariadenia TouchPad**

Ak chcete posunúť ukazovateľ, posúvajte prst po povrchu zariadenia TouchPad v smere, v ktorom chcete ukazovateľ posunúť. Tlačidlá na zariadení TouchPad môžete používať rovnakým spôsobom ako príslušné tlačidlá na externej myši. Ak chcete zobrazený obsah posúvať nahor a nadol pomocou zvislej oblasti zariadenia TouchPad pre posúvanie, posúvajte v danej oblasti svojím prstom smerom nahor alebo nadol.

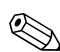

✎Ak na posúvanie ukazovateľa používate zariadenie TouchPad, pred presunutím prsta do oblasti pre posúvanie musíte najprv prst zdvihnúť zo zariadenia TouchPad. Posunutím prsta zo zariadenia TouchPad do oblasti pre posúvanie sa funkcia posúvania neaktivuje.

### <span id="page-4-1"></span>**Používanie externej myši**

Externú myš USB možno k počítaču pripojiť pomocou jedného z portov USB na počítači. Myš USB možno k systému pripojiť aj pomocou portov na voliteľnom stolnom zariadení.

### <span id="page-5-0"></span>**Nastavenie parametrov zariadenia TouchPad**

Okno Mouse Properties (Myš – vlastnosti) v systéme Windows® slúži na prispôsobenie nastavení zariadenia TouchPad, vrátane nasledovných funkcií:

- Ťukanie na zariadenie TouchPad, ktoré umožňuje výber objektu jedným ťuknutím, alebo dvojité ťuknutie, ktoré zodpovedá dvojitému kliknutiu (v predvolenom nastavení je zapnuté).
- Funkcia Edge Motion, ktorá umožňuje pokračovať v posúvaní aj potom, ako prst dosiahne okraj zariadenia TouchPad (v predvolenom nastavení je táto funkcia vypnutá).
- Funkcia nastavenia tlačidiel, ktorá umožňuje prepínať medzi používaním zariadenia TouchPad pravou alebo ľavou rukou (v predvolenom nastavení je zapnuté používanie pravou rukou).

V okne Mouse Properties (Myš – vlastnosti) je možné nastaviť aj ďalšie funkcie, ako je napríklad rýchlosť myši a stopy ukazovateľa.

Ak chcete otvoriť okno Mouse Properties (Myš – vlastnosti), postupujte nasledovne:

» Kliknite na tlačidlo **Start (Štart) > Control Panel (Ovládací panel) > Hardware and Sound (Hardvér a zvuk) > Mouse (Myš)**.

## **Klávesnica**

<span id="page-6-1"></span><span id="page-6-0"></span>Nasledovné časti obsahujú informácie o funkciách klávesnice počítača.

## <span id="page-6-2"></span>**Klávesové skratky**

Klávesové skratky sú prednastavené kombinácie klávesu **fn** 1 a klávesu **esc @** alebo jedného z funkčných klávesov <sup>6</sup>.

Ikony na klávesoch **f3**, **f4**, **f8**, **f9** a **f10** predstavujú funkcie klávesových skratiek. Funkcie a procedúry klávesových skratiek sú popísané v nasledovných častiach.

**Eunkcia klávesovej skratky je k dispozícii len v prípade,**<br>
Windows že v počítači je spustený systém Windows.

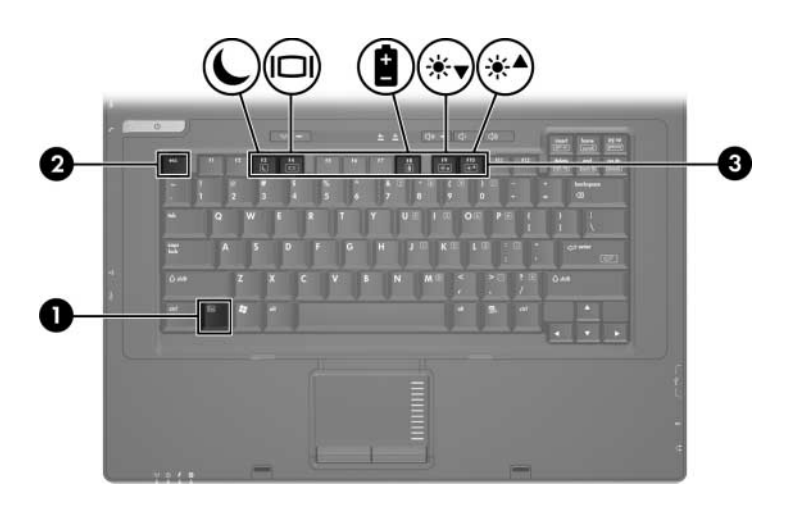

#### <span id="page-7-0"></span>**Stručný preh\*ad klávesových skratiek**

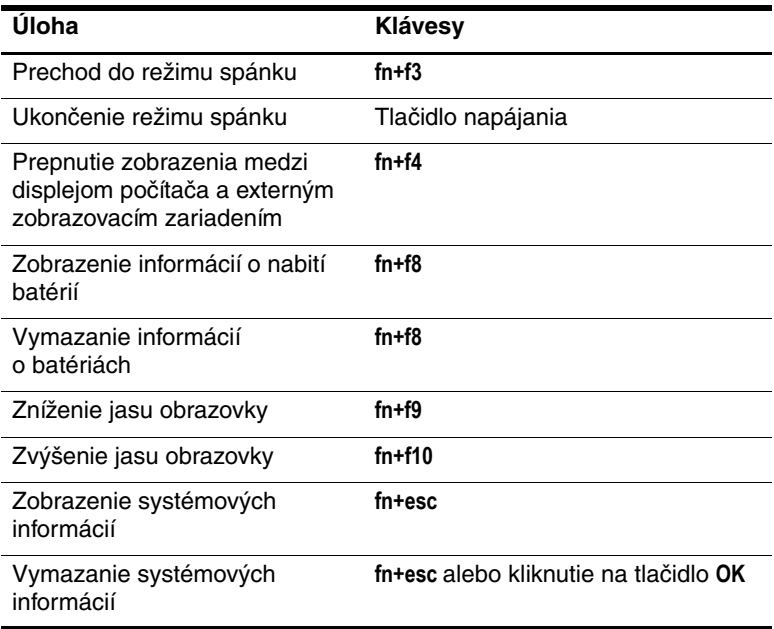

#### <span id="page-7-1"></span>**Použitie klávesových skratiek**

Ak chcete použiť príkaz klávesovej skratky na klávesnici počítača, vykonajte niektorý z nasledovných krokov:

- Krátko stlačte kláves **fn** a potom krátko stlačte druhý kláves príkazu.
- alebo –
- Stlačte a podržte kláves **fn** a potom krátko stlačte druhý kláves príkazu a súčasne uvoľnite oba klávesy.

#### **Prechod do režimu spánku (fn+f3)**

Režim spánku aktivujete stlačením klávesov **fn+f3**.

Keď je aktivovaný režim spánku, výsledky vašej práce sú uložené v pamäti RAM (Random Access Memory), na obrazovke sa nič nezobrazuje a šetrí sa energia. Keď je počítač v režime spánku, kontrolky napájania blikajú.

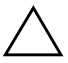

VÝSTRAHA: Ak chcete predísť strate informácií, pred aktiváciou režimu spánku svoje údaje uložte.

Pred aktivovaním režimu spánku musí byť počítač zapnutý.

Ak chcete ukončiť režim spánku, krátko stlačte tlačidlo napájania.

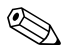

✎Ak počas režimu spánku dôjde ku kritickému vybitiu batérií, počítač aktivuje režim dlhodobého spánku a informácie uložené v pamäti RAM sa uložia na pevný disk. Nastavenie výrobcu pre akciu pri kritickom vybití batérií je prechod do režimu dlhodobého spánku, no toto nastavenie môžete zmeniť v rozšírených nastaveniach napájania.

Funkciu klávesovej skratky **fn+f3** možno zmeniť. Klávesovú skratku **fn+f3** môžete napríklad nastaviť tak, aby namiesto režimu spánku aktivovala režim dlhodobého spánku.

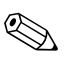

✎Vo všetkých oknách operačného systému Windows sa referencie na *tlačidlo režimu spánku* vzťahujú na klávesovú skratku **fn+f3**.

#### **Prepínanie zobrazenia (fn+f4)**

Stlačením klávesov **fn+f4** môžete prepínať zobrazenie medzi jednotlivými zobrazovacími zariadeniami pripojenými k systému. Ak je k počítaču pripojený napríklad monitor, pri každom stlačení klávesov **fn+f4** prepnete medzi zobrazením na obrazovke prenosného počítača, zobrazením na obrazovke monitora a súčasným zobrazením na oboch zariadeniach naraz.

Väčšina externých monitorov prijíma obrazové informácie z počítača pomocou externého obrazového štandardu VGA.

Klávesová skratka **fn+f4** podporuje nasledovné typy prenosu obrazu. Uvedené sú tiež zariadenia, ktoré tieto typy prenosu podporujú:

- LCD (displej počítača),
- Externé zobrazenie VGA (väčšina externých monitorov),
- Kompozitné video (televízory, videokamery, videorekordéry a snímacie grafické karty so zásuvkami pre vstup kompozitného videa).

✎Zariadenia podporujúce kompozitné video možno k systému pripojiť jedine pomocou voliteľnej stolnej jednotky.

#### **Zobrazenie informácií o nabití batérií (fn+f8)**

Stlačením klávesov **fn+f8** zobrazíte informácie o nabití všetkých nainštalovaných batérií. Na displeji sa zobrazujú informácie o tom, ktoré batérie sa nabíjajú, ako aj informácie o stave nabitia jednotlivých batérií.

Umiestnenia batérií sú označené číslami:

- Umiestnenie 1 je primárna batéria.
- Umiestnenie 2 je voliteľná prídavná batéria.

#### **Zníženie jasu obrazovky (fn+f9)**

Ak chcete jas obrazovky znížiť, stlačte klávesy **fn+f9**. Ak klávesy podržíte stlačené, úroveň jasu sa bude postupne znižovať.

#### **Zvýšenie jasu obrazovky (fn+f10)**

Ak chcete jas obrazovky zvýšiť, stlačte klávesy **fn+f10**. Ak klávesy podržíte stlačené, úroveň jasu sa bude postupne zvyšovať.

#### **Zobrazenie a vymazanie systémových informácií (fn+esc)**

Stlačením klávesov **fn+esc** zobrazíte informácie o hardvérových súčastiach systému a číslo verzie systému BIOS. Opätovným stlačením klávesov **fn+esc** sa systémové informácie z obrazovky odstránia.

V systéme Windows sa v informáciách zobrazených po stlačení klávesovej skratky **fn+esc** uvádza verzia systému BIOS ako dátum systému BIOS. Na niektorých modeloch počítačov sa dátum systému BIOS zobrazuje v desiatkovom formáte. Dátum systému BIOS sa niekedy nazýva "číslo verzie systémovej pamäte ROM".

**3**

## **Číselné klávesnice**

<span id="page-11-1"></span><span id="page-11-0"></span>Tento počítač má integrovanú číselnú klávesnicu, pričom podporuje aj voliteľnú externú číselnú klávesnicu alebo voliteľnú externú klávesnicu, ktorej súčasťou je číselná klávesnica.

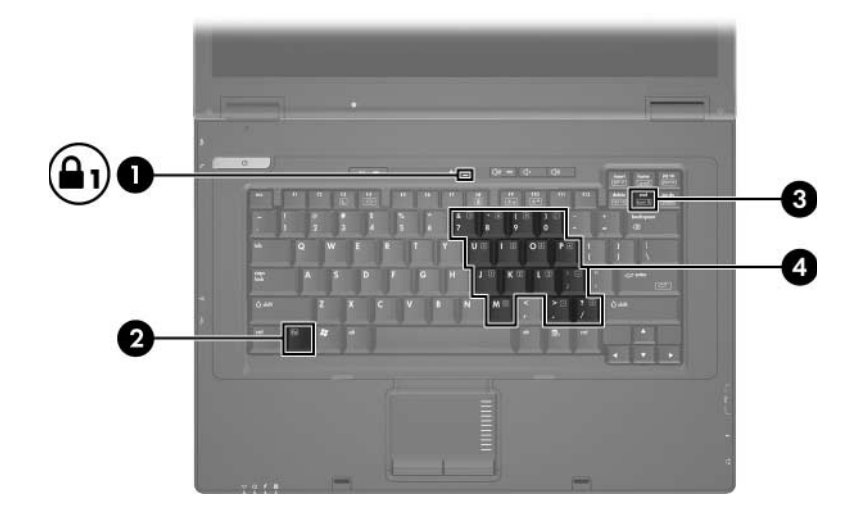

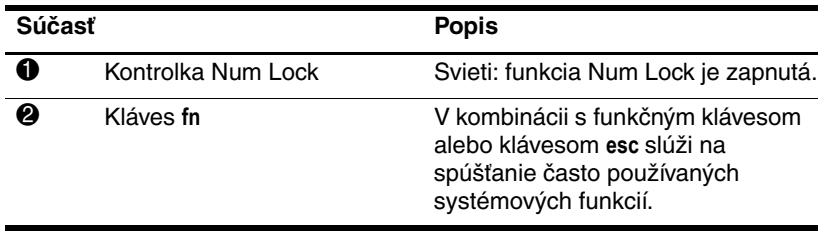

(pokračovanie)

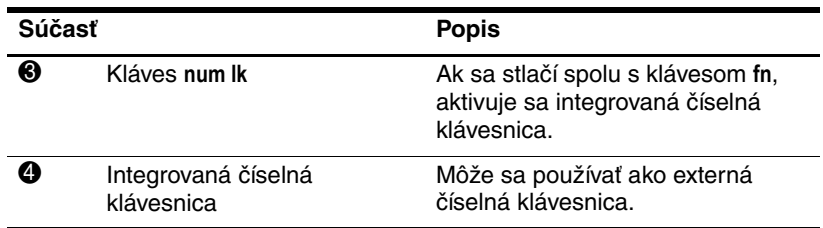

#### <span id="page-12-0"></span>**Používanie integrovanej číselnej klávesnice**

15 klávesov na integrovanej číselnej klávesnici možno používať podobne ako klávesy na externej číselnej klávesnici. Keď je integrovaná číselná klávesnica zapnutá, každý kláves na nej vykonáva funkciu, ktorá je indikovaná ikonou v pravom hornom rohu daného klávesu.

#### <span id="page-12-1"></span>**Zapnutie a vypnutie integrovanej číselnej klávesnice**

Integrovanú číselnú klávesnicu zapnete stlačením klávesov **fn+num lock**. Rozsvieti sa kontrolka číselnej klávesnice. Opätovným stlačením kombinácie **fn+num lock** priradíte klávesom ich pôvodné funkcie na klávesnici.

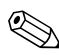

✎Integrovaná číselná klávesnica nefunguje, ak je k počítaču alebo voliteľnému stolnému zariadeniu pripojená externá klávesnica alebo číselná klávesnica.

#### <span id="page-13-0"></span>**Prepínanie funkcií klávesov na integrovanej číselnej klávesnici**

Pomocou klávesu **fn** alebo kombinácie klávesov **fn+shift** môžete klávesy integrovanej číselnej klávesnice prepínať medzi štandardným režimom a režimom číselnej klávesnice.

- Ak chcete zmeniť funkciu klávesu číselnej klávesnice tak, aby pracoval ako kláves číselnej klávesnice, postupujte nasledovne: ak je číselná klávesnica vypnutá, stlačte a držte kláves **fn** a zároveň stlačte príslušný kláves číselnej klávesnice.
- Ak je číselná klávesnica zapnutá a chcete jej klávesy dočasne použiť ako štandardné klávesy, postupujte nasledovným spôsobom:
	- ❏ Ak chcete písať malé písmená, stlačte a držte kláves **fn**.
	- ❏ Ak chcete písať veľké písmená, stlačte a držte klávesy **fn+shift**.

## <span id="page-13-1"></span>**Používanie externej číselnej klávesnice**

Väčšina klávesov na väčšine externých číselných klávesníc vykonáva rôzne funkcie podľa toho, či je funkcia num lock zapnutá alebo vypnutá. (Funkcia num lock je predvolene vypnutá.) Napríklad:

- Keď je funkcia num lock zapnutá, väčšina klávesov číselnej klávesnice píše čísla.
- Keď je funkcia num lock vypnutá, väčšina klávesov číselnej klávesnice má funkciu klávesov so šípkami, klávesu Page Down alebo Page Up.

Keď je funkcia num lock na externej číselnej klávesnici zapnutá, kontrolka num lock na počítači sa rozsvieti. Keď je funkcia num lock na externej číselnej klávesnici vypnutá, kontrolka num lock na počítači zhasne.

Ak je pripojená externá číselná klávesnica, integrovanú číselnú klávesnicu nemožno zapnúť.

#### <span id="page-14-0"></span>**Zapnutie alebo vypnutie režimu num lock na externej numerickej klávesnici**

Ak chcete funkciu num lock zapnúť alebo vypnúť počas práce na externej číselnej klávesnici:

» Stlačte kláves **num lock** na externej číselnej klávesnici, nie na číselnej klávesnici počítača.

© Copyright 2007 Hewlett-Packard Development Company, L.P.

Windows je ochranná známka spoločnosti Microsoft Corporation registrovaná v USA.

Informácie nachádzajúce sa v tomto dokumente sa môžu zmeniť bez predchádzajúceho upozornenia. Jediné záruky vzťahujúce sa na produkty a služby spoločnosti HP sú uvedené v prehláseniach o výslovnej záruke, ktoré sa dodávajú spolu s produktmi a službami. Žiadne informácie uvedené v tejto príručke nemožno považovať za dodatočnú záruku. Spoločnosť HP nie je zodpovedná za technické alebo redakčné chyby či vynechaný text v tejto príručke.

Zariadenie TouchPad a klávesnica Prvé vydanie: január 2007 Katalógové číslo dokumentu: 430406-231